### Registro federale degli edifici e delle abitazioni L'appuramento dei dati sugli edifici e sulle abitazioni  $\mathcal{C}$  $\mathfrak{S}$  Bibliothèque

Guida per <sup>i</sup> servizi comunali delle costruzioni

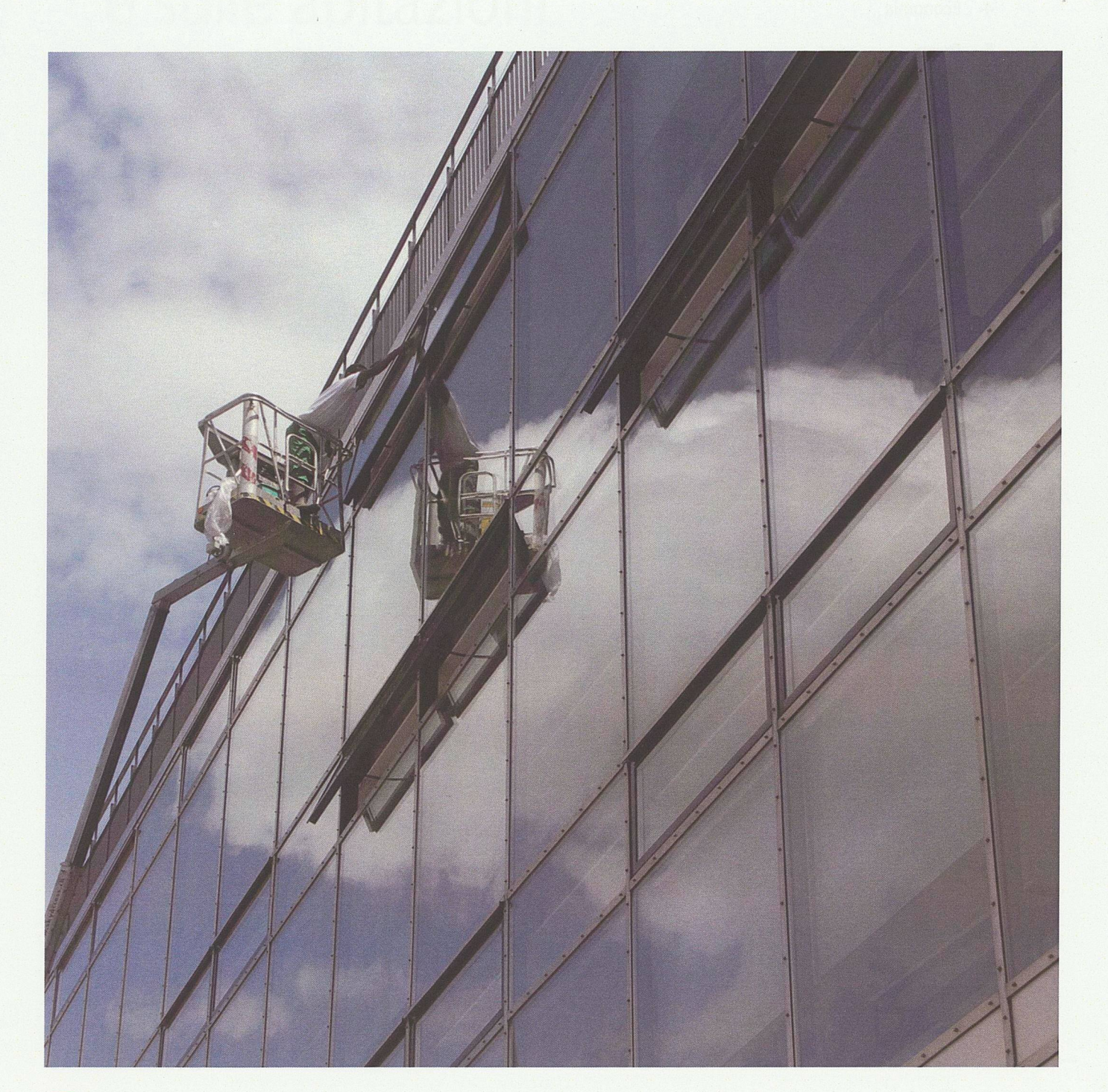

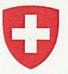

Schweizerische Eidgenossenschaft Confédération suisse Confederazione Svizzera Confederaziun svizra

Dipartimento federale dell'interno DFI **Ufficio federale di statistica UST**

Versione 2.4

 $\mathcal{Q}_\mathcal{K}$ 

La serie «Statistica della Svizzera» pubblicata dall'ufficio federale di statistica (UST) comprende <sup>i</sup> settori seguenti:

- 0 Basi statistiche e presentazioni generali
- 1 Popolazione
- 2 Territorio e ambiente
- 3 Lavoro e reddito
- 4 Economia
- 5 Prezzi
- 6 Industria e servizi
- 7 Agricoltura e selvicoltura
- 8 Energia
- 9 Costruzioni e abitazioni
- 10 Turismo
- 11 Trasporti e comunicazioni
- 12 Denaro, banche e assicurazioni
- 13 Sicurezza sociale
- 14 Salute
- 15 Formazione e scienza
- 16 Cultura, società dell'informazione, sport
- 17 Politica
- 18 Amministrazione e finanze pubbliche
- 19 Criminalità e diritto penale
- 20 Situazione economica e sociale della popolazione
- 21 Sviluppo sostenibile e disparità regionali e internazionali

# L'appuramento dei dati sugli edifici e sulle abitazioni

Guida per <sup>i</sup> servizi comunali delle costruzioni

 $\hat{\boldsymbol{\beta}}$ 

Versione 2.4

**Realizzazione** Sezione edifici e abitazioni

**Editore** Ufficio federale di statistica (UST)

Office fédéral de la statistique (OFS) Neuchâtel, 2007

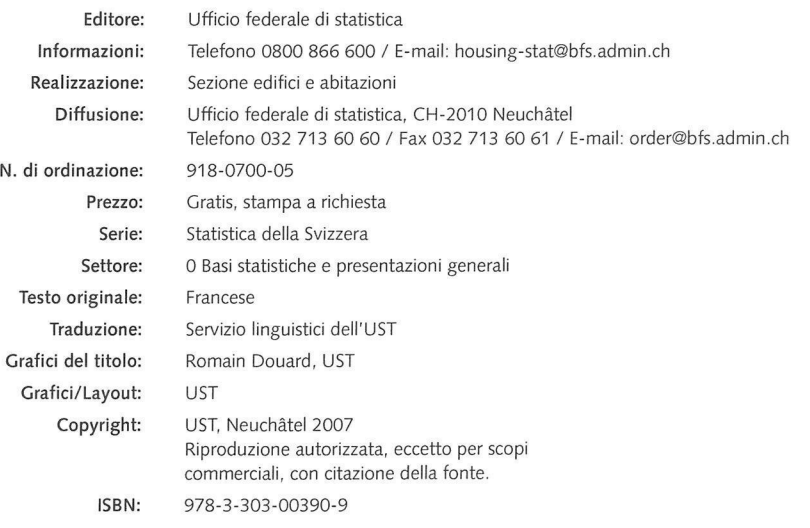

## Indice

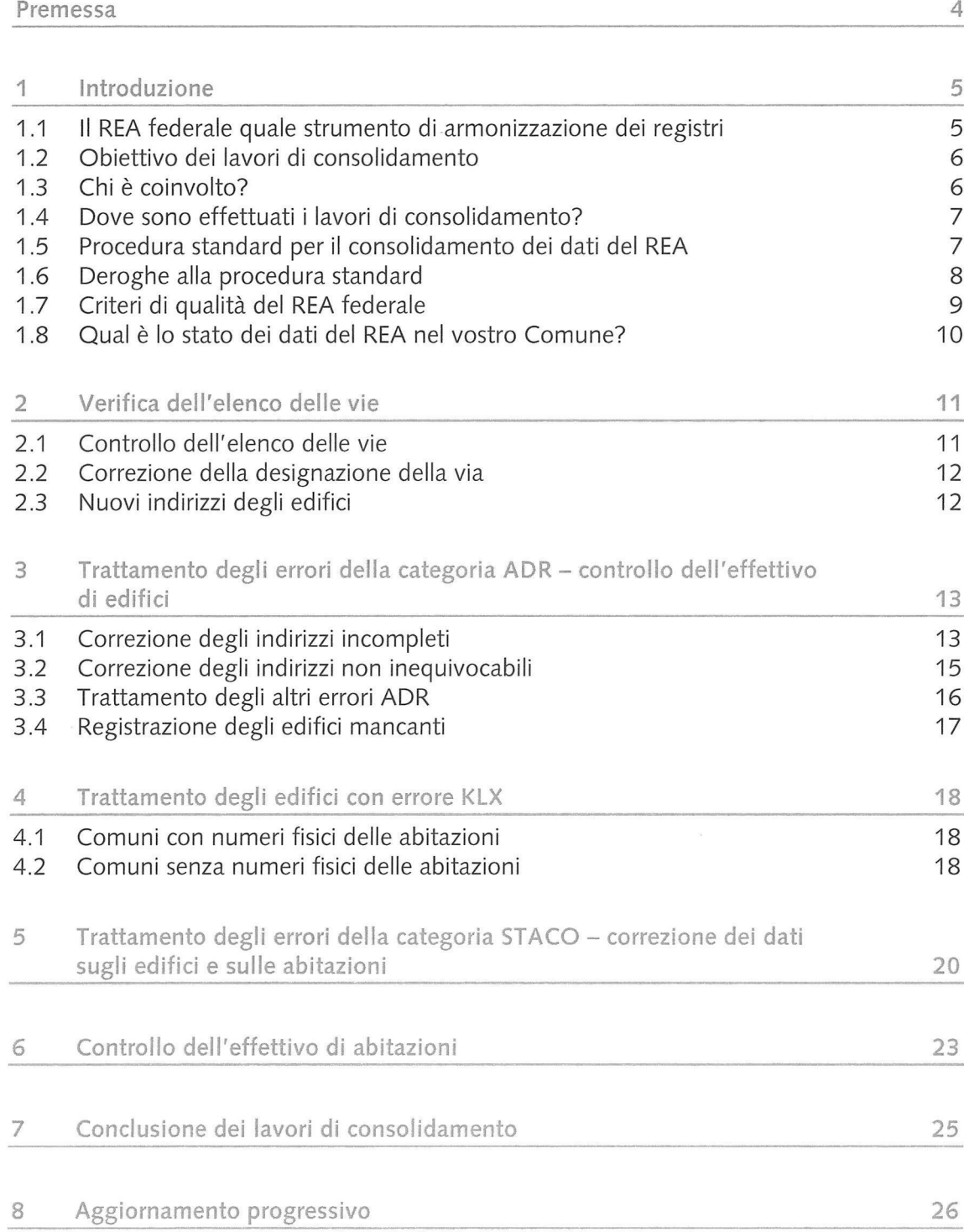

### Premessa

Il Registro federale degli edifici e delle abitazioni (REA) è stato creato al termine del censimento della popolazione del 2000 in base alla rilevazione degli edifici e delle abitazioni e contiene almeno tutti gli edifici ad uso abitativo della Svizzera e le loro abitazioni.<sup>1</sup> Oltre a identificatori degli edifici e delle abitazioni (EGID e EWID rispettivamente) unitari a livello nazionale sono iscritti <sup>i</sup> principali dati di base, come l'indirizzo, le coordinate, l'anno di costruzione, il numero di piani, il tipo di riscaldamento per gli edifici o il numero di locali, la superficie dell'abitazione, ecc. per le abitazioni.

L'Ufficio federale di statistica (UST) tiene il REA federale in stretta collaborazione con gli uffici comunali delle costruzioni nonché con servizi specializzati della Confederazione, dei Cantoni e dei Comuni. Gli uffici delle costruzioni notificano all'UST tutti <sup>i</sup> progetti di costruzione soggetti ad autorizzazione (nuove costruzioni, ristrutturazioni, demolizioni) via Internet, attraverso interfacce definite o mediante questionari. La rilevazione dei dati è coordinata con le statistiche delle costruzioni dell'UST <sup>e</sup> completata con altre fonti di dati, ad esempio la misurazione ufficiale <sup>e</sup> la Posta.

Attualmente, il REA federale comprende circa 1,7 milioni di edifici e quasi 3,8 milioni di abitazioni. In base alle notifiche delle autorità in materia di costruzioni ogni anno sono iscritti circa 17'000 nuovi edifici con circa 37'000 nuove abitazioni ed è aggiornato approssimativamente lo stesso numero di edifici ristrutturati.

In combinazione con <sup>i</sup> registri comunali e cantonali degli abitanti, il REA federale è un importante pilastro all'interno della nuova concezione del censimento della popolazione e rappresenta la base della futura statistica degli edifici e delle abitazioni dell'UST. Anche <sup>i</sup> servizi amministrativi dei Cantoni <sup>e</sup> dei Comuni hanno accesso ai dati relativi al loro territorio per l'esecuzione di compiti previsti dalla legge. Inoltre la Confederazione, <sup>i</sup> Cantoni e <sup>i</sup> Comuni nonché privati possono utilizzare <sup>i</sup> dati del REA federale per scopi di ricerca e pianificazione.

<sup>&</sup>lt;sup>1</sup> Anche gli edifici ad uso non abitativo sono iscritti in parte nel REA federale, ma per questi edifici non sussiste nessun obbligo di aggiornamento da parte dei Comuni ai sensi dell'ordinanza sul REA.

### <sup>1</sup> Introduzione

#### 1.1 II REA federale quale strumento di armonizzazione dei registri

La nuova concezione del censimento della popolazione si basa su un'armonizzazione completa dei registri comunali e cantonali degli abitanti nonché dei registri federali di persone. Un importante compito dei Comuni nell'ambito dell'armonizzazione dei registri sta nel creare un collegamento tra le persone e le abitazioni. A tal fine, nel registro degli abitanti (RdA) del Comune a ogni abitante devono essere attribuiti <sup>i</sup> corrispondenti identificatori dell'edificio (EGID) e dell'abitazione (EWID) estratti dal REA federale.

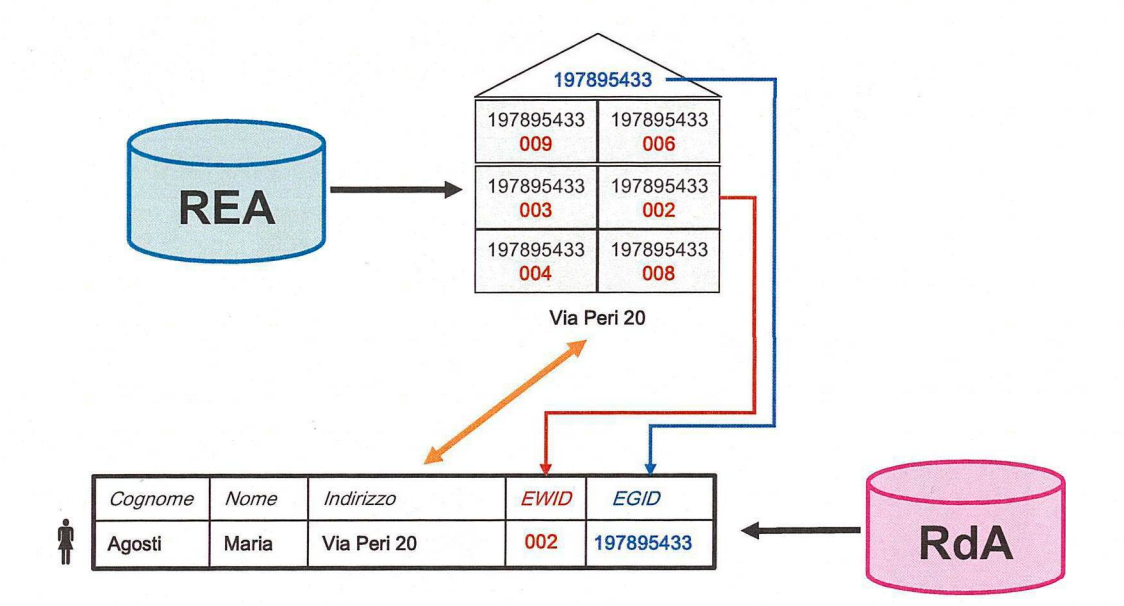

Il servizio comunale di controllo degli abitanti può attribuire l'EGID e l'EWID unicamente se <sup>i</sup> dati iscritti nel registro federale degli edifici e delle abitazioni (REA) sono attuali, completi e corretti.

Spetta all'ufficio comunale delle costruzioni nell'ambito dell'armonizzazione dei registri assicurare la qualità e l'attualità dei dati del REA, con il sostegno dell'ufficio federale di statistica (UST). In questo compito rientrano da un lato il consolidamento iniziale dei dati del REA e dall'altro l'aggiornamento del REA attraverso la registrazione progressiva delle nuove costruzioni, delle ristrutturazioni e delle demolizioni.

#### 1.2 Obiettivo dei lavori di consolidamento

<sup>I</sup> lavori di consolidamento servono a verificare la completezza dell'effettivo di edifici e delle abitazioni iscritti nel REA federale e a correggere <sup>i</sup> dati mancanti o sbagliati. Questi lavori devono essere completati prima di poter utilizzare <sup>i</sup> dati del REA federale per la (prima) attribuzione dell'EGID e dell'EWID nei registri degli abitanti.

II consolidamento dei dati del REA è un compito unico, volto a correggere e a completare <sup>i</sup> dati attuali del REA federale. La presente guida descrive questi lavori in dettaglio.

Non appena <sup>i</sup> dati sugli edifici e sulle abitazioni iscritti nel REA federale soddisfano <sup>i</sup> previsti criteri di qualità, il controllo degli abitanti può esportarli e importarli nella propria banca dati. Successivamente, può avviare la prima attribuzione e l'aggiornamento dell'EGID e dell'EWID. Questo processo è descritto nel documento «Guida all'aggiornamento dell'EGID e dell'EWID nei registri degli abitanti».

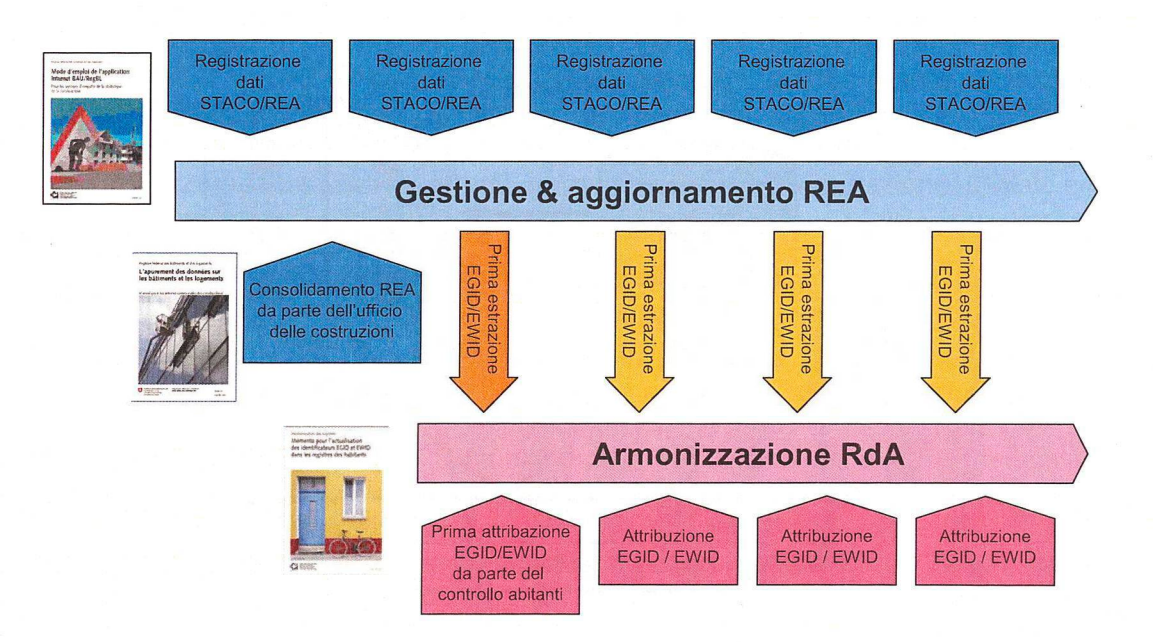

Al termine dei lavori di consolidamento, il REA federale va aggiornato regolarmente nell'ambito delle statistiche delle costruzioni e dell'edilizia abitativa, di modo che il controllo degli abitanti disponga sempre di dati attuali sugli edifici e sulle abitazioni per l'attribuzione dell'EGID/EWID. Questo processo è descritto nel documento «Istruzioni d'uso dell'applicazione Internet STACO/REA per gli uffici di rilevazione delle statistica delle costruzioni».

#### 1.3 Chi è coinvolto?

Ai sensi dell'ordinanza del 31 maggio 2000 sui Registro federale degli edifici e delle abitazioni (RS 431.841), sia il consolidamento dei dati del REA che il suo

aggiornamento sono compiti dell'ufficio comunale delle costruzioni, a meno che il Cantone non abbia stabilito un'altra procedura.

### 1.4 Dove sono effettuati <sup>i</sup> lavori di consolidamento?

<sup>I</sup> dati del REA federale sono accessibili online attraverso un'applicazione Internet dell'UST. L'applicazione Internet STACO/REA permette la consultazione, l'elaborazione <sup>e</sup> l'esportazione dei dati del REA da parte di servizi ufficiali dei Comuni, dei Cantoni e della Confederazione autorizzati.

L'accesso online al REA federale è gratuito per tutti gli uffici delle costruzioni. Gli uffici delle costruzioni comunali che non dispongono ancora di un accesso online al REA possono richiederlo con il **modulo d'iscrizione** STACO sul sito Internet www.housing-stat.ch > Registratevi.

#### 1.5 Procedura standard per il consolidamento dei dati del REA

La procedura standard per il consolidamento online dei dati del REA via Internet comprende <sup>i</sup> seguenti lavori:

- **1. Verifica dell'elenco delle vie** *-> vedi capitolo 2*
- **2. Trattamento degli errori della categoria ADR - controllo dell'effettivo di edifici** *vedi capitolo 3*
- *3.* **Trattamento degli edifici con errore KLX** *esclusivamente per i Comuni che rinunciano all'introduzione di una numerazione fisicadelle abitazioni; vedi capitolo 4*
- *4.* **Trattamento degli errori della categoria STACO - correzione dei dati sugli edifici <sup>e</sup> sulle abitazioni** → *vedi* capitolo 5
- **5. Controllo dell'effettivo di abitazioni**  $\rightarrow$  *vedi capitolo* 6
- **6. Conclusione dei lavori di consolidamento** → *vedi* capitolo 7

Una volta completati questi lavori, <sup>i</sup> dati sugli edifici e sulle abitazioni del REA federale soddisfano <sup>i</sup> requisiti di qualità dell'armonizzazione dei registri. Il servizio comunale di controllo degli abitanti può avviare l'attribuzione dell'EGID/EWID nel registro degli abitanti.

### 1.6 Deroghe alla procedura standard

Se l'ufficio comunale delle costruzioni rileva <sup>i</sup> dati per le statistiche delle costruzioni mediante questionari o una soluzione informatica propria sono possibili deroghe alla procedura standard di consolidamento dei dati del REA.

**L'ufficio delle costruzioni rileva la statistica delle costruzioni mediante questionari**

<sup>I</sup> lavori dei Comuni nell'ambito dell'armonizzazione dei registri richiedono per principio l'impiego di mezzi informatici moderni. Ciò vale anche per il consolidamento e l'aggiornamento del REA federale. Deroghe a questo principio sono ammesse solo per <sup>i</sup> piccoli Comuni con meno di 300 abitanti o meno di 150 edifici.

**Gli uffici comunali delle costruzioni che non dispongono ancora di un accesso online al REA federale possono richiederlo con il modulo d'iscrizione STACO sul sito Internet www.housing-stat.ch > Registratevi.**

Su richiesta, l'UST invia agli uffici delle costruzioni dei Comuni che comprendono meno di 150 edifici e non dispongono di un allacciamento a Internet un estratto del REA federale su carta con tutti <sup>i</sup> dati necessari per il consolidamento dei dati sugli edifici e sulle abitazioni del Comune.

**L'ufficio delle costruzioni dispone di una propria banca dati con dati sugli edifici e sulle abitazioni**

Gli uffici delle costruzioni che dispongono di propri dati sugli edifici e sulle abitazioni possono fornire all'UST un estratto della loro banca dati per il consolidamento dei dati del REA, a condizione che la loro applicazione consenta un'esportazione dei dati conformemente ai requisiti dell'UST e che questi dati siano stati completati preliminarmente con l'EGID e l'EWID estratti dal REA federale.

L'UST mette a disposizione degli uffici delle costruzioni un cosiddetto strumento di sincronizzazione, che semplifica il confronto tra <sup>i</sup> dati del Comune e quelli del REA federale e prepara il trasferimento (unico) dei dati all'UST. Questo strumento può essere scaricato all'indirizzo www.housing-stat.ch > Istruzioni per l'uso.

**Questa procedura non esonera gli uffici delle costruzioni dal l'effettuare una verifica finale dei dati online attraverso l'applicazione Internet del REA, allo scopo di garantire la qualità dei dati del REA richiesta. La presente guida descrive questi lavori in dettaglio.**

### 1.7 Criteri di qualità del REA federale

Tutti <sup>i</sup> criteri di qualità richiesti per l'armonizzazione dei registri sono programmati nell'applicazione Internet STACO/REA: il consolidamento dei dati del REA può così essere effettuato online via Internet.

Gli errori rilevati in base a queste regole di qualità sono suddivisi in varie categorie in base al loro significato per l'utilizzazione dei dati del REA.

Tutti gli errori delle categorie KLX, ADR o STACO devono essere trattati prima di poter riportare l'EGID/EWID nei registri degli abitanti. Bisogna inoltre verificare il numero di abitazioni per edificio nei casi in cui non corrisponde ai dati estratti da altre fonti d'informazione del REA federale (vedi capitolo 6).

Tabella 1: Categorie di errori del Registro federale degli edifici e delle abitazioni

| Codice       | Designazione                                                               | <b>Descrizione</b>                                                                                                    |
|--------------|----------------------------------------------------------------------------|----------------------------------------------------------------------------------------------------|
| <b>KLX</b>   | Edifici complessi                                                          | La categoria di errori KLX riguarda gli edifici con più di tre<br>abitazioni per piano. Per questi edifici, l'UST raccomanda di<br>trattare eventuali errori assieme all'introduzione di una<br>numerazione fisica delle abitazioni (vedi capitolo 4).                                                                                                    |
| <b>ADR</b>   | Categoria di errori<br>«Indirizzo»                                         | Gli errori della categoria ADR riguardano l'indirizzo e altre<br>caratteristiche d'identificazione degli edifici. Questi errori<br>devono assolutamente essere corretti per l'armonizzazione<br>dei registri, allo scopo di assicurare l'identificazione<br>inequivocabile dell'edificio (vedi capitolo 3).                                                                                             |
| <b>STACO</b> | Categoria di errori<br>«Statistica delle<br>costruzioni»                   | Gli errori della categoria STACO riguardano caratteristiche<br>di analisi delle statistiche delle costruzioni nonché<br>caratteristiche d'identificazione delle abitazioni. Questi<br>errori devono assolutamente essere corretti per<br>l'armonizzazione dei registri, allo scopo di assicurare la<br>localizzazione inequivocabile di ogni abitazione all'interno<br>dell'edificio (vedi capitolo 5). |
| $G+W$        | Categoria di errori<br>«Statistica degli<br>edifici e delle<br>abitazioni» | Gli errori della categoria G+W riguardano caratteristiche di<br>analisi supplementari della statistica degli edifici e delle<br>abitazioni. Questi errori limitano l'utilizzabilità statistica dei<br>dati del REA, ma non assumono rilievo per<br>l'armonizzazione dei registri.                                                                                                    |
| <b>MISS</b>  | Altri dati incompleti                                                      | Gli errori della categoria MISS riguardano lacune in<br>caratteristiche di analisi supplementari della statistica degli<br>edifici e delle abitazioni. Questi errori limitano l'utilizzabilità<br>statistica dei dati del REA, ma non assumono rilievo per<br>l'armonizzazione dei registri.                                                                                                    |

### 1.8 Qual è lo stato dei dati del REA nel vostro Comune?

Potete richiamare lo stato attuale dei dati del REA nonché il risultato dei controlli di qualità per il vostro Comune in qualsiasi momento online attraverso l'applicazione Internet del REA nel menu [Comuni],

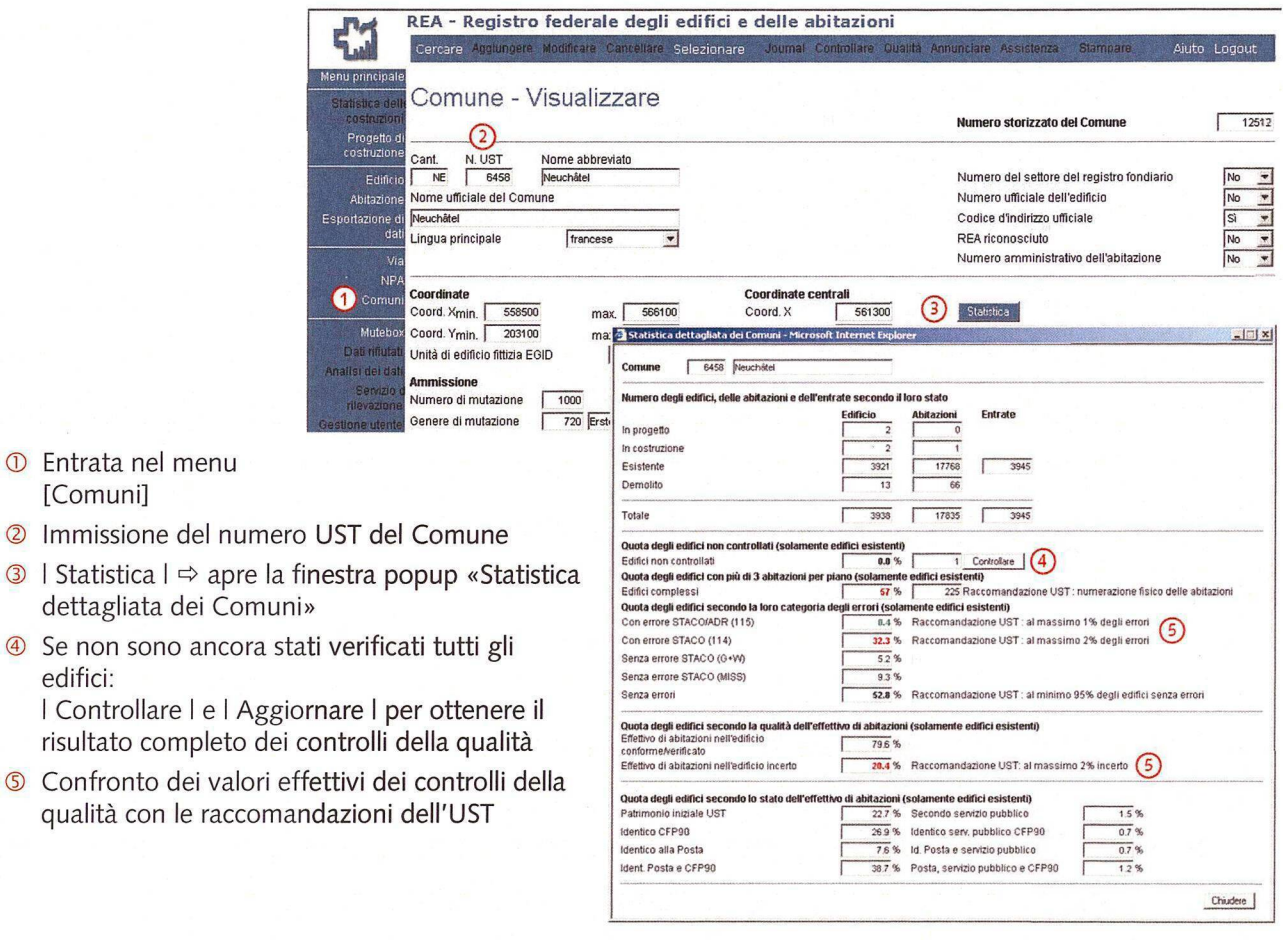

<sup>I</sup> valori in rosso nella finestra «Statistica dettagliata del Comune» segnalano che il consolidamento dei dati del REA non è ancora avvenuto o non è ancora stato completato. Di conseguenza, <sup>i</sup> dati del REA del Comune non devono ancora essere esportati da parte del controllo degli abitanti né utilizzati per l'attribuzione dell'EGID/EWID nel registro degli abitanti.

Entrata nel menu [Comuni]

edifici:

I Elenco delle vie

**S** Selezionare il file scaricare

® <sup>I</sup> Eseguire <sup>I</sup>

### 2 Verifica dell'elenco delle vie

L'indirizzo è la caratteristica principale per identificare gli edifici. <sup>È</sup> quindi fondamentale che la via<sup>2</sup> sia registrata correttamente nell'indirizzo del REA federale, e cioè in base all'ortografia ufficiale del Comune. Si avrà così anche la garanzia che tutti <sup>i</sup> servizi ufficiali che utilizzano <sup>i</sup> dati del REA usino l'ortografia ufficiale delle vie del Comune.

Prima di iniziare il consolidamento dei dati sugli edifici e sulle abitazioni, si consiglia pertanto di verificare l'elenco delle vie del Comune.

### 2.1 Controllo dell'elenco delle vie

Esportare l'elenco attuale delle vie del REA federale.

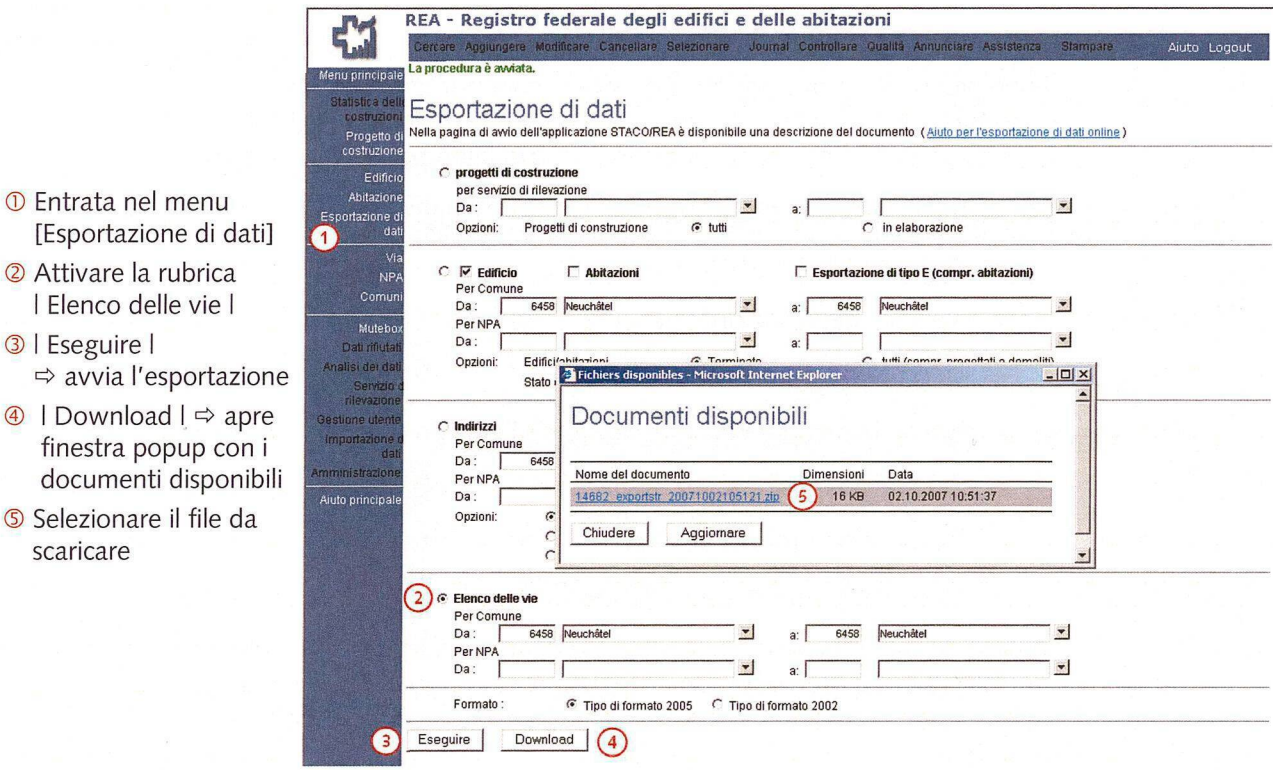

Verificare l'ortografia delle vie nel REA federale e paragonare <sup>i</sup> dati con la nomenclatura ufficiale delle vie del Comune.

<sup>&</sup>lt;sup>2</sup> Il termine "via " utilizzato qui corrisponde al termine "localizzazione » della misurazione catastale ufficiale e indica contemporaneamente le vie (sensu stricto), le piazze e le zone denominate.

#### 2.2 Correzione delia designazione della via

Se nel REA federale trovate denominazioni di vie che non corrispondono all'ortografia ufficiale, siete pregati di comunicarci le modifiche per posta o per e-mail. <sup>È</sup> sufficiente indicare la vecchia ortografia nel REA federale (con l'ESTRID come riferimento) nonché l'ortografia ufficiale corretta. Procederemo immediatamente alla modifica nell'elenco delle vie del REA federale.

Indicazioni sulle regole ortografiche formali per le vie figurano nel promemoria REA n. 2 "Nomi delle vie" all'indirizzo www.housing-stat.ch > Istruzioni per l'uso.

Spiegazioni dettagliate sulla nomenclatura delle vie figurano nel documento «Raccomandazione. Indirizzi degli edifici e ortografia dei nomi delle strade», ottenibile presso swisstopo all'indirizzo www.cadastre.ch/adressierung.

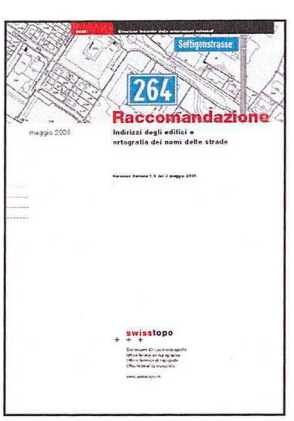

### 2.3 Nuovi indirizzi degii edifici

Se nel vostro Comune sono introdotte nuove numerazioni e/o nuove denominazioni delle vie per uno o più edifici, non ancora registrate nel REA federale, siete pregati di comunicarci le modifiche per posta o per e-mail.

Per ogni edificio abbiamo bisogno dei seguenti dati:

- numero della particella
- vecchia designazione della via
- vecchio numero dell'entrata
- eventualmente vecchio numero dell'edificio (o di assicurazione)
- nuova designazione della via
- nuovo numero dell'entrata
- eventualmente nuovo numero dell'edificio (o di assicurazione)

In caso di divergenze possono essere utili anche altri dati. L'ideale è comunicare questi dati per l'intero Comune. Registreremo <sup>i</sup> nuovi indirizzi nel REA federale il più rapidamente possibile e vi informeremo non appena gli indirizzi degli edifici saranno aggiornati.

Vogliate assicurarvi che l'ortografia ufficiale delle vie sia vincolante per tutti <sup>i</sup> servizi ufficiali del vostro Comune.

### 3 Trattamento degli errori della categoria ADR - controllo dell'effettivo di edifici

Per insieme degli edifici s'intende il numero di edifici registrati nel REA federale per il Comune. Tutti gli edifici ad uso abitativo devono essere iscritti nel REA federale in modo completo. Gli edifici ad uso non abitativo, se noti, sono inclusi nel REA federale.

A causa di errori di rilevazione può capitare che singoli edifici non figurino nel REA federale o siano registrati più volte.

#### 3.1 Correzione degli indirizzi incompleti

Un indirizzo completo è composto dalla designazione della via, dal numero dell'entrata, dal numero postale di avviamento e dalla denominazione del luogo. In casi eccezionali, un edificio può non avere nessun numero dell'entrata o un nome al posto del numero dell'entrata (ad esempio "Casa Stella Alpina").

Per elaborare gli edifici il cui indirizzo è incompleto, procedere come segue:

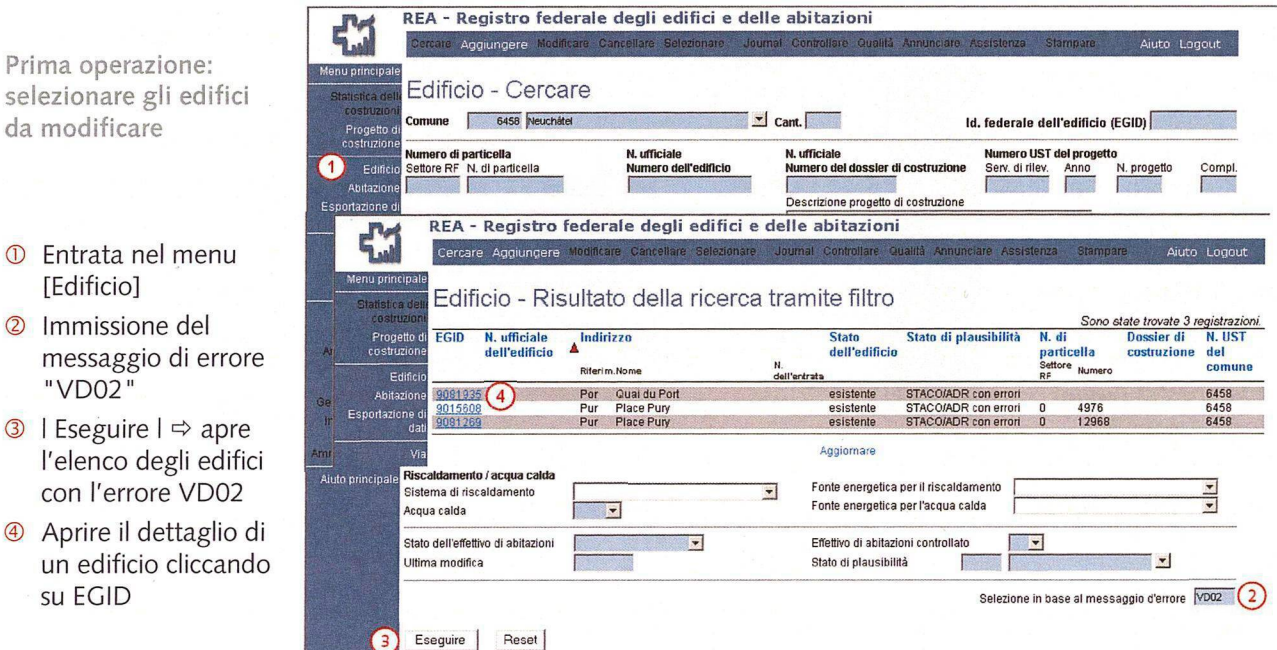

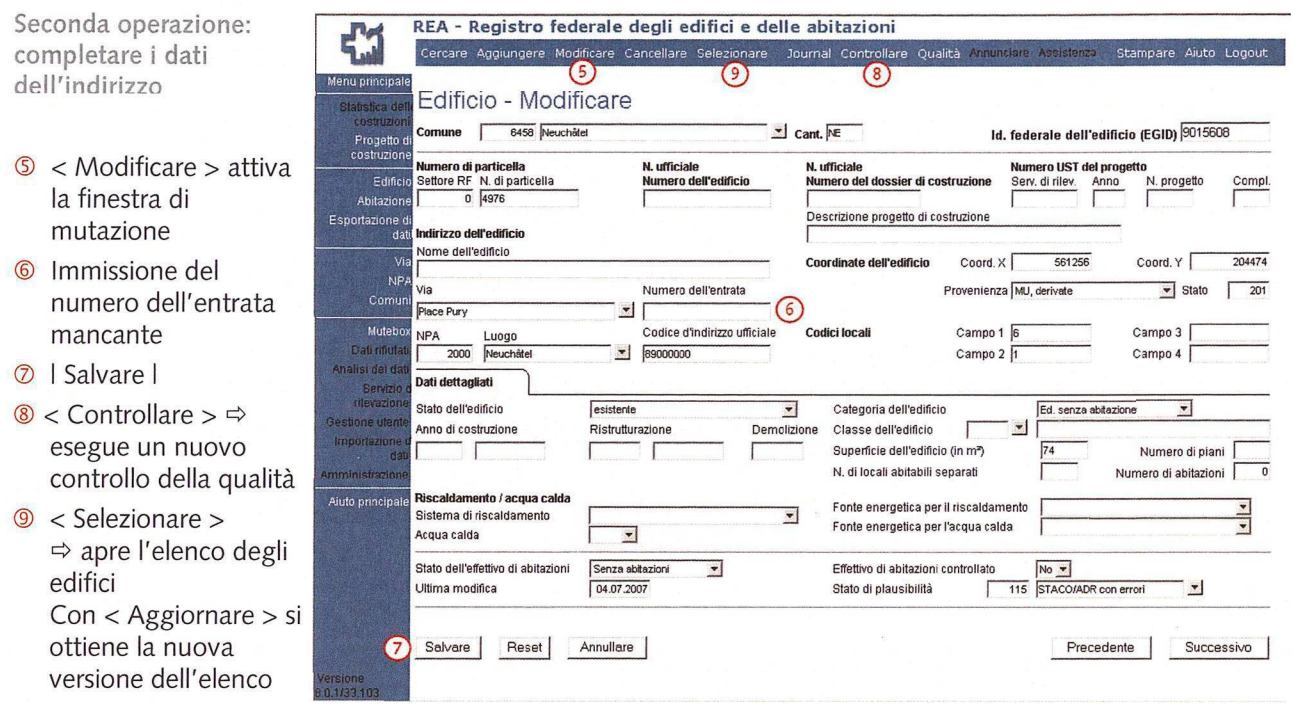

Se un edificio non ha effettivamente nessun numero dell'entrata, il messaggio di errore può essere disattivato come segue (sostituisce <sup>i</sup> punti da 5 a 7 sopra):

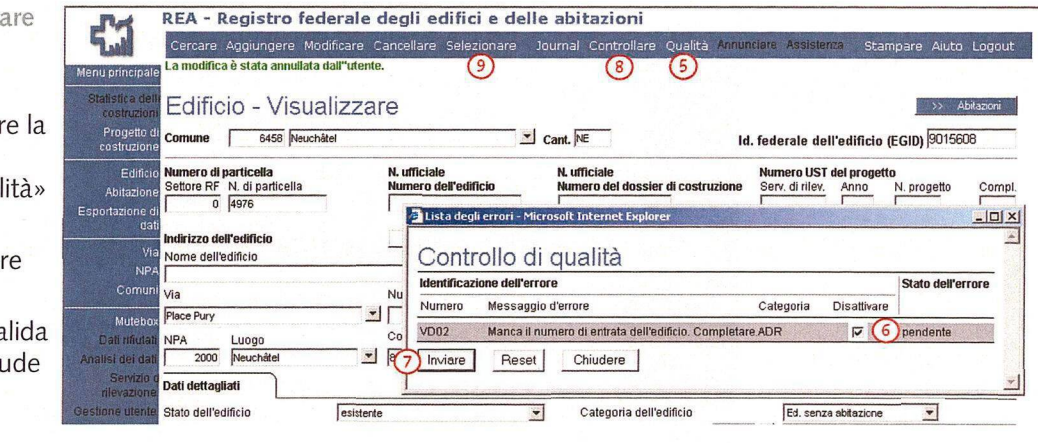

Alternativa: conferma l'indirizzo corretto

- $\circled{S}$  < Qualità >  $\Leftrightarrow$  apr finestra popup «Controllo di qual
- ® Disattivare il messaggio di erro (VD02)
- **⊘** | Inviare |  $\Rightarrow$  conva l'immissione e chiu la finestra popup
- ® e ® come sopra

### 3.2 Correzione degli indirizzi non inequivocabili

Se nel REA federale è registrato lo stesso indirizzo per più edifici, per questi edifici è attivato un messaggio di errore (PD01).

Per correggere gli indirizzi registrati più volte, procedere analogamente alle operazioni di cui al capitolo 3.1 ; il valore da immettere al punto ® per il messaggio di errore è "PD01

La seguente tabella illustra le possibili cause di indirizzi non inequivocabili e la loro correzione:

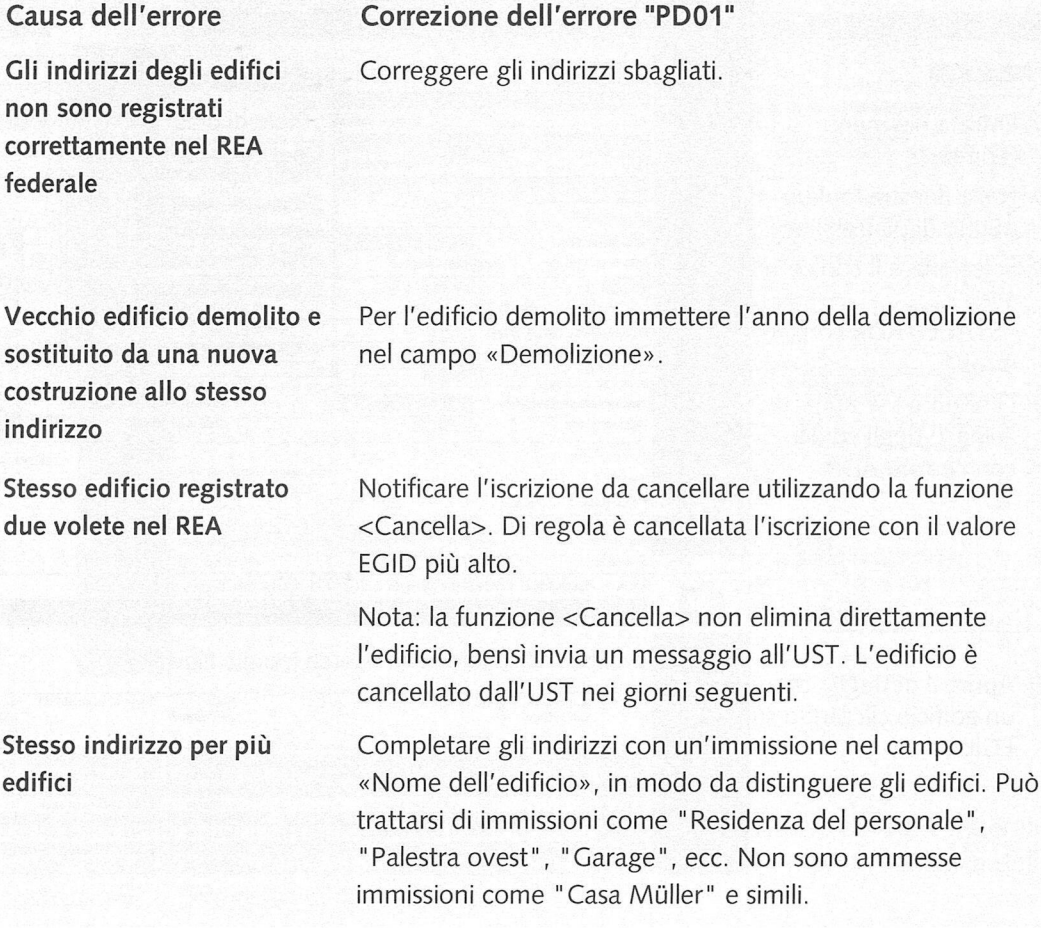

Nota H messaggio di errore "PD01" richiede sempre una correzione dei dati dell'edificio e non può essere disattivato.

### 3.3 Trattamento degli altri errori ADR

Non appena sono stati corretti gli indirizzi incompleti e non inequivocabili, potete passare agli altri errori della categoria ADR.

Per elaborare <sup>i</sup> messaggi di errore della categoria ADR, procedere come segue:

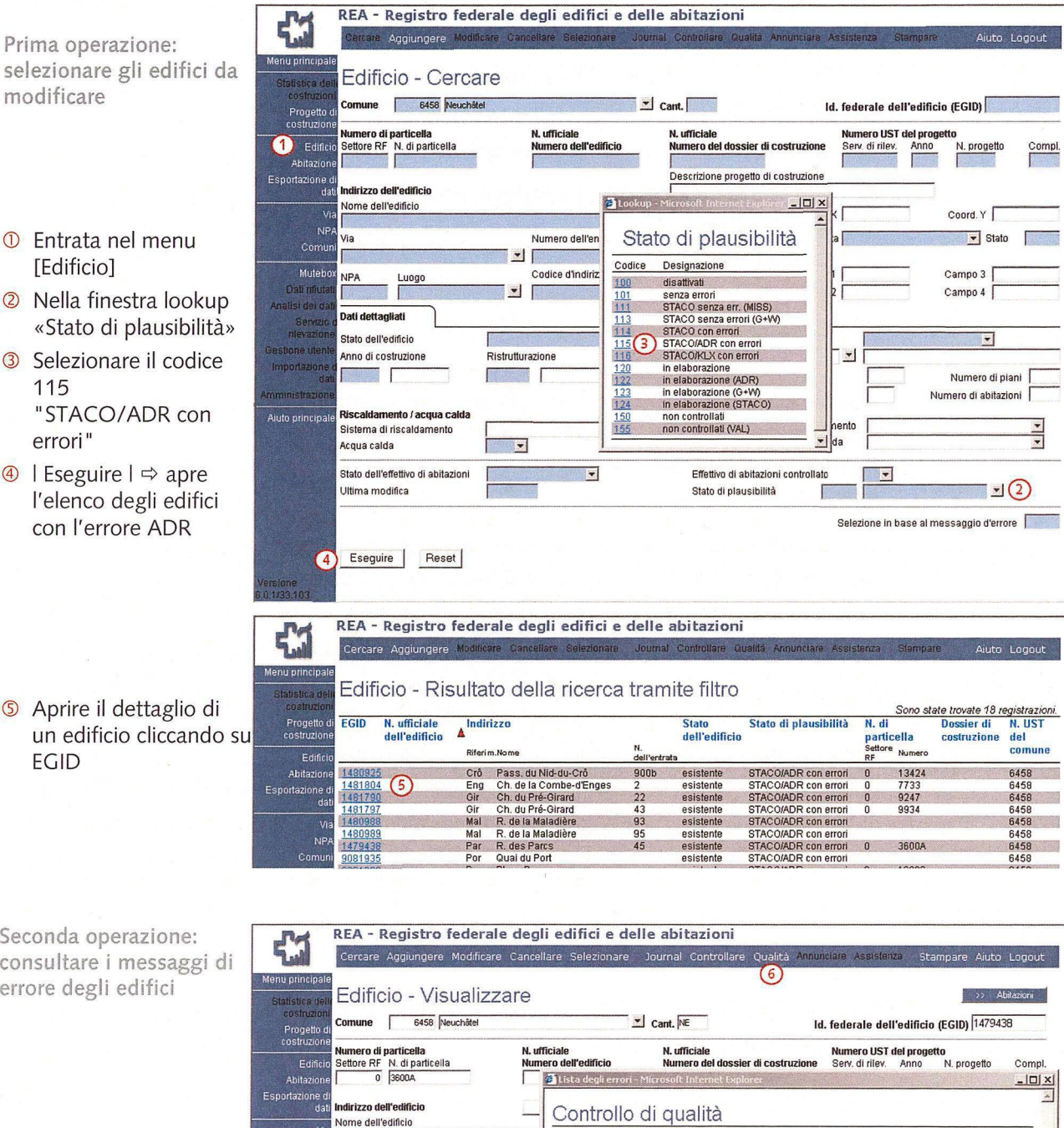

Nun

Identificazione dell'errore

 $Inviare$ 

Reset

 $\frac{\text{Cod}}{\sqrt{178}}$ 

 $\sqrt{45}$ 

<sup>
■</sup> < Qualità >  $\Rightarrow$  apre la finestra popup «Controllo di qualità»

Muteboxj

Via Comun

■ Via  $\overline{R}$ . des

NPA Luogo Analisi dei dati **Dati dettagliati in alla participativa dell'** 

Terza operazione: correggere (o confermare) <sup>i</sup> dati sugli edifici

Chiudere |

PG14 II numero di particella non è numerico. Controllare. ADR

Numero Messaggio d'errore de Categoria Disattivare

Stato dell'errore

pendente

 $\Gamma$ 

Per correggere (o eventualmente confermare) <sup>i</sup> dati sugli edifici, procedere analogamente alla seconda operazione di cui al capitolo 3.1, seconda tappa; al punto ® possono essere modificate tutte le caratteristiche.

Nota<br>Istruzioni e indicazioni per trattare adeguatamente i singoli messaggi di errore figurano nel promemoria REA n. <sup>1</sup> «Messaggi di errore degli edifici e delle abitazioni», disponibile all'indirizzo www.housing-stat.ch > Istruzioni per l'uso.

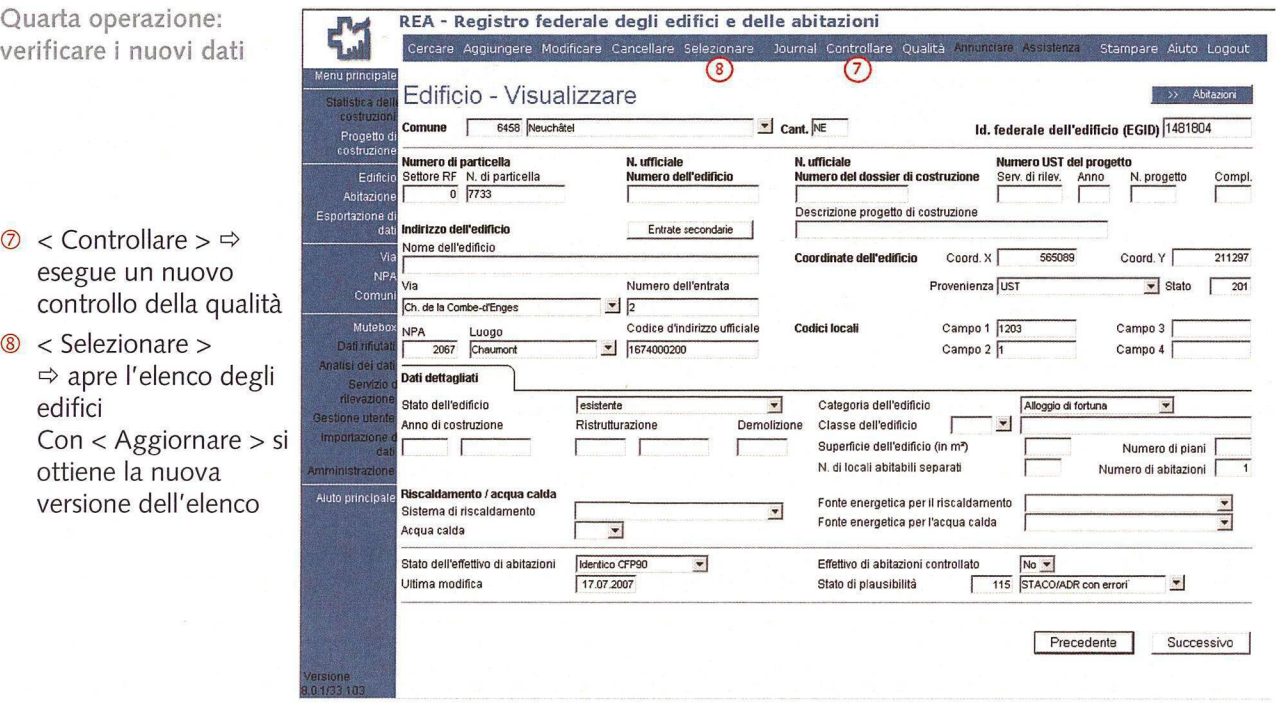

#### 3.4 Registrazione degli edifici mancanti

Le nuove costruzioni completate nell'anno in corso sono registrate nel REA federale assieme al corrispondente progetto di costruzione attraverso il menu [Statistica delle costruzioni] o [Progetto di costruzione].

Gli edifici più vecchi che per errore non sono mai stati registrati nel REA federale possono essere iscritti attraverso il menu [Edifici] con la funzione <Aggiungi>.

**Attenzione:** prima di aggiungere nuovi edifici verificare con una ricerca in base all'indirizzo, al numero della particella o eventualmente al numero di assicurazione che l'edificio in questione manchi effettivamente nel REA federale, in modo da evitare registrazioni doppie.

### 4 Trattamento degli edifici con errore KLX

Gli edifici con più di tre abitazioni per piano sono definiti dall'UST edifici complessi. In questi edifici è difficile localizzare le singole abitazioni in modo inequivocabile e senza errori.

Per questi edifici complessi, l'UST raccomanda pertanto una cosiddetta numerazione fisica delle abitazioni affissa sulle cassette delle lettere, sui campanelli, sulle porte, ecc. e riconoscibile per gli occupanti dell'edificio. In alternativa, per identificare meglio le abitazioni si può optare anche per una numerazione amministrativa gestita da un servizio amministrativo.

Maggiori informazioni sulla numerazione fisica delle abitazioni figurano nel sito Internet www.bfs.admin.ch > Actualités > Projets de modernisation > Harmonisation des registres > Numérotation physique des logements.

### 4.1 Comuni con numeri fisici delle abitazioni

Se il vostro Comune prevede l'introduzione di numeri fisici delle abitazioni per gli edifici complessi (o se esiste già una numerazione per determinate case plurifamiliari), vi conviene effettuare il consolidamento dei dati sugli edifici e sulle abitazioni di questi edifici assieme alle operazioni di numerazione fisica delle abitazioni.

Nell'ambito del consolidamento dei dati del REA potete quindi rinunciare al trattamento degli edifici con errori della categoria KLX.

#### 4.2 Comuni senza numeri fisici delle abitazioni

Se attualmente il vostro Comune non prevede l'introduzione di numeri fisici delle abitazioni, nell'ambito del consolidamento dei dati del REA dovete occuparvi anche degli edifici complessi.

A tal fine dovete prima aggiornare lo stato degli edifici con errori della categoria KLX come descritto alla pagina seguente.

**Note** Per localizzare le abitazioni nell'edificio dovete compilare il campo «Posizione sul piano» (nell'ambito del trattamento degli errori STACO secondo il capitolo 5).

> Istruzioni e indicazioni per localizzare le abitazioni figurano nel promemoria REA n. 3 «Localizzazione delle abitazioni in case plurifamiliari», disponibile all'indirizzo www.housing-stat.ch > Istruzioni per l'uso.

Prima operazione: **Registro federale degli edifici e delle abitazioni**  $\frac{1}{2}$ selezionare gli edifici da Aiuto Logout Modificare Cancellare Selezionare Journal Controllare Qualità Annunciare Assistenza modificare Menu principale! Edificio - Cercare Statistica d costrùzit Comune | 6458 Neuchâtel Id. federale dell'edifìcio (EGID) [ Progetto di costruzione! IMPRIMENT RESERVED TO THE MANUFORM CONTRACT ON THE MANUFORM COMPLET CONTRACT ON A PROJECT OF THE MANUFORM COMPLET CONTRACT ON A PROJECT OF THE MANUFORM COMPLET CONTRACT ON A PROJECT OF THE MANUFORM COMPLET OF THE MANUFORM Numero di particella Settore RF N. di particella N. ufficiale Numero dell'edifìcio N. ufficiale Numero UST del progetto Numero del dossier di costruzione Serv. di rilev. Anno N. progetto Compì.  $\bigcirc$  Edifici Abitazione ® Entrata nel menu  $\frac{|\Box| \times |}{|\Box|}$ Esportazione di dati Indirizzo dell'edificio [Edificio] Nome dell'edificio Stato di plausibilità Coord. Y N<sub>P</sub> (D Nella finestra lookup  $\boxed{\mathbf{v}}$  Stato Numero dell'entrata Codice Designazione Comu ÷.  $\overline{1}$ «Stato di plausibilità» 100 disattivati 100 disattivati<br>101 senza errori<br>1111 STACO senza err. (MISS)<br>113 STACO senza errori (G+W) Muteb Luogo Codice d'indirizzo uffici<br>  $\begin{bmatrix} \downarrow \downarrow \end{bmatrix}$ Campo 3 NPA Campo 4 <sup>I</sup> ® selezionare il codice Analisi 114 STACO con errori<br>
115 STACO/ADR con error<br>
116 3 STACO/KLX con error<br>
120 in elaborazione **SsÄI Dati dettagliati [** 116 "STACO/KLX con **<sup>f</sup>»™M stato «natelo** d F Anno di costruzione 120 in elaborazione<br>122 in elaborazione (ADR) errori " Ristrutturazione D Importazio П r 夏千 123 in elaborazione (G+W) 124 in elaborazione (STACO) <sup>I</sup> Numero di piani <sup>|</sup> Numero di abitazioni |  $\textcircled{4}$  | Eseguire |  $\Rightarrow$  apre **Amminist** 150 non controllati 155 non controllati (VAL) Ainto principale Riscaldamento /acqua calda l'elenco degli edifici zi **I di Santana de La Santana de La Santana de La S** Sistema di riscaldamento .<br>Fonte energetica per l'acqua calda  $\overline{\phantom{a}}$ con l'errore KLX Acqua calda Stato dell'effettivo di abitazioni  $\overline{\phantom{0}}$ Effettivo di abitazioni controllato F Ultima modifica Stato di plausibilità  $\mathbb{E}(\mathbb{Q})$ Selezione in base al messaggio d'errore Eseguire <sup>|</sup> Reset [ a **REA - Registro federale degli edifici e delle abitazioni**  $\mathbf{C}$ **Cercare Aggiungere** Menu principale! Edificio - Risultato della ricerca tramite filtro Statistica dell ® Aprire il dettaglio di *Sono state trovate 228 registrazioni.* EGID N. ufficiale Indirizzo Stato Stato di plausibilità N. di Dossier di N. UST Progett<br>costruzi un edificio Ciccando **Settore PP Numero Settore P**<br> **Settore P**<br> **RF** dell'edifìcio A dell'edifìcio particella costruzione del **Riferì m.Nome N.** su EGID **dell'entrata** 2248391 Aca R des Acacias <sup>1</sup> esistente STACO/KLX con errori 0 13667 6458 <sup>2248390</sup> ( 5) Aca R. des Acacias <sup>3</sup> esistente STACO/KLX con errori <sup>0</sup> <sup>13669</sup> <sup>6458</sup> 2248389 Aca R. des Acacias 5 esistente STACO/KLX con errori 0 13668 6458 1480974 Air Ch. de Bel-Air <sup>1</sup> esistente STACO/KLX con errori 0 11536 6458 Fenotazione

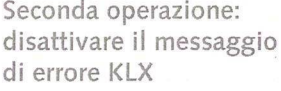

- <sup>
■</sup> < Qualità >  $\Rightarrow$  apre la finestra popup «Controllo di qualità»
- ® Disattivare il messaggio di errore VG99
- <sup>8</sup> I Inviare  $\vert \Rightarrow$  convalida l'immissione e chiude la finestra popup
- **⑨** < Controllare >  $\Rightarrow$ esegue un nuovo controllo della qualità
- **<sup>10</sup>** | Successivo |  $\Rightarrow$  passa direttamente all'edificio seguente nell'elenco

 $\leq$  Selezionare  $>$   $\Rightarrow$ apre l'elenco degli edifici

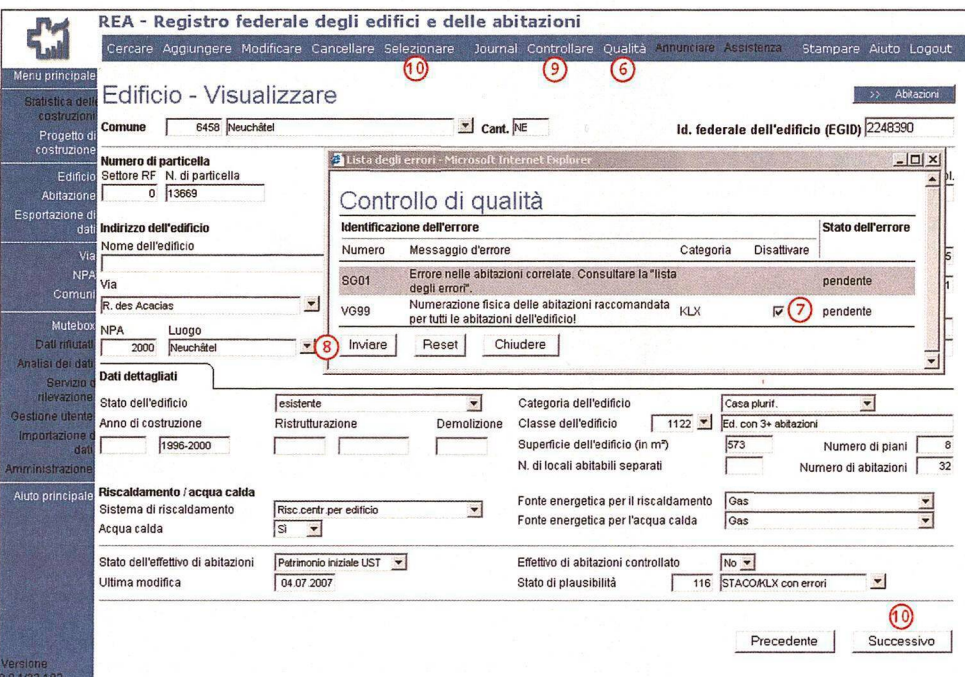

### 5 Trattamento degli errori della categoria STACO - correzione dei dati sugli edifici <sup>e</sup> sulle abitazioni

Per trattamento dei messaggi di errore della categoria STACO s'intende la correzione di dati mancanti o sbagliati sugli edifici e sulle abitazioni. Singoli edifici (e le loro abitazioni) presentano errori che impediscono l'identificazione inequivocabile delle abitazioni o riguardano una caratteristica di analisi delle statistiche delle costruzioni.

Per trattare <sup>i</sup> messaggi di errore della categoria STACO procedere come segue:

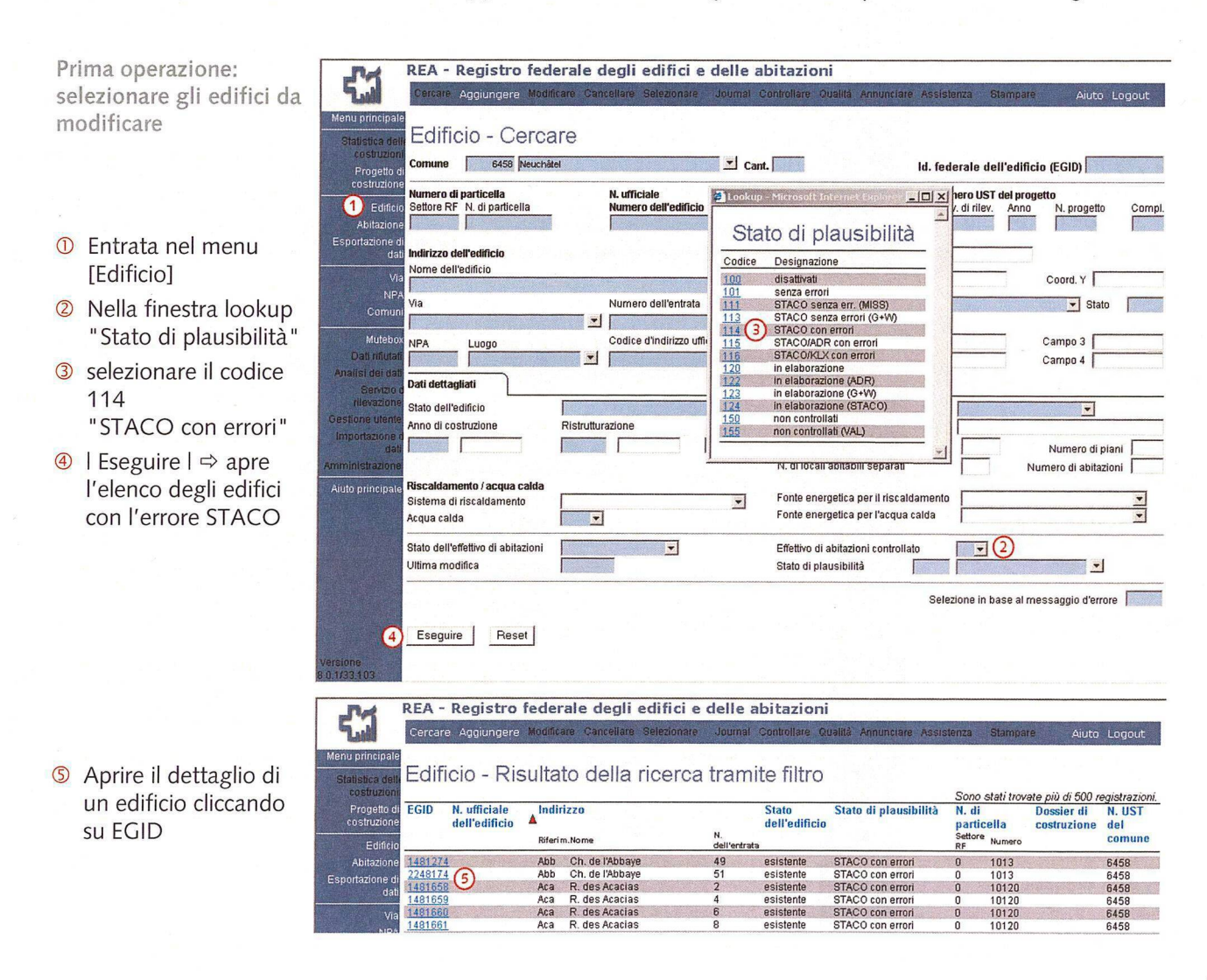

Seconda operazione: **REA - Registro federale degli edifici e delle abitazioni** Stampare Aiuto Logout consultare <sup>i</sup> messaggi di Cercare Aggiungere Modificare Cancellare Selezionare Journal Cont Annunciare Assistenz; errore degli edifici Menu principale! (9) >> Abitazioni Edificio - Visualizzare -<br><del>---------------------</del> Comune | 6458 Neuchâtel  $II$  Cant.  $NE$  Cant.  $[10]$  Cant.  $[10]$  Cant.  $[10]$  Cant.  $[10]$  Cant.  $[10]$  Cant.  $[10]$  Cant.  $[10]$  Cant.  $[10]$  Cant.  $[10]$  Cant.  $[10]$  Cant.  $[10]$  Cant.  $[10]$  Cant.  $[10]$  Cant.  $[10]$  Cant.  $[10]$  Cant.  $[10]$ Progetto di costruzione! N. ufficiale N. ufficiale Numero UST del progetto Numero di particella Settore RF N. di particella Edifici<br>Abitazion  $\overline{3}$ 1.ista de  $\odot$  < Qualità >  $\ominus$  apre la  $\frac{10 \times}{}$ Abitazione<br>Esportazione di<br>dati <mark>Indirizzo dell'edificio</mark> finestra popup Controllo di Nome dell'edificio Identificazione dell'errore dell'errore dell'errore dell'errore dell'errore dell'errore dell'errore dell'estato dell'errore dell'estato dell'errore dell'estato dell'estato dell'estato dell'estato dell'estato dell'estato de «Controllo di qualità»  $\mathbf{v}$ NP Numero Messaggio d'errore en contra l'anno 2012 de Categoria Disattivare Via Comu SG01 (S) Errore nelle abitazioni correlate. Consultare la "lista" pendente<br>VG08 Manca la categoria dell'edificio. Completare. STACO pendente<br>VG12 Manca il numero di piani. Completare. STACO pendente ® Correggere gli errori  $\blacksquare$ pendente |Av. des Alpes Mute) STACO Luogo<br>2000 Neuch  $\overline{\mathbf{z}}$ VG12 Manca l'indicazione relativa al tipo di riscaldamento.<br>VG13 Manca l'indicazione relativa al tipo di riscaldamento. conformemente al Analisi dei dati pendente si dei dati<br>Sendzio d**i Dati dettagliati** Completare. promemoria REA n. <sup>1</sup> VG14 Manca l'indicazione relativa alla fonte energetica del MISS<br>riscaldamento. Completare. HStato dell'edificio pendente esistente estione utente<br>Importazione d Ristruttur (vedi la nota in basso) VG15 Manca l'indicazione relativa all'acqua calda. MISS<br>Completare. pendente Amministrazion ® Questo messaggio si Aluto principale Riscaldamento / acqua cald Fonte energetica perii riscaldamento  $\overline{z}$ Sistema di riscaldamento 3 riferisce a errori nelle <u>1</u> Fonte energetica per l'acqua calda Acqua calda  $\overline{\phantom{a}}$ abitazioni. Effettivo di abitazioni controllato  $\sqrt{\frac{N_0 - 1}{\sigma}}$ Stato dell'effettivo di abitazioni | Patrimonio iniziale UST + Per correggere questi Stato di plausibilità | 114 |STACO con errorista | T Ultima modifica  $07.022007$  $\bullet$ errori, aprire l'elenco delle abitazioni Precedente | Successivo cliccando su < Abitazioni > ©

Se necessario: consultare <sup>i</sup> messaggi di errore delle abitazioni e trattarli analogamente agli edifici

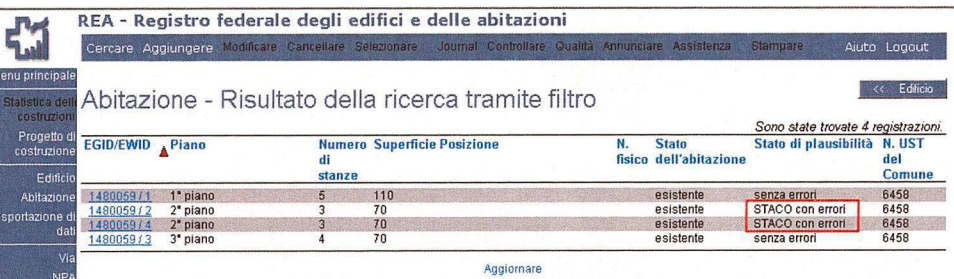

**Note** 

Istruzioni su come trattare adeguatamente <sup>i</sup> singoli messaggi di errore figurano nel promemoria REA n. <sup>1</sup> «Messaggi di errore degli edifici e delle abitazioni», disponibile - assieme ad altri promemoria sul REA federale - all'indirizzo www.housing-stat.ch > Istruzioni per l'uso.

Nei limiti del possibile, a seconda delle informazioni disponibili, è consigliabile trattare assieme agli errori della categoria STACO anche gli altri errori - compresi quelli relativi alle abitazioni. L'edificio figurerà così nell'elenco aggiornato con l'annotazione "Senza errori".

La funzione <Stampare> permette di stampare tutti <sup>i</sup> dati (comprese le abitazioni) di un edificio.

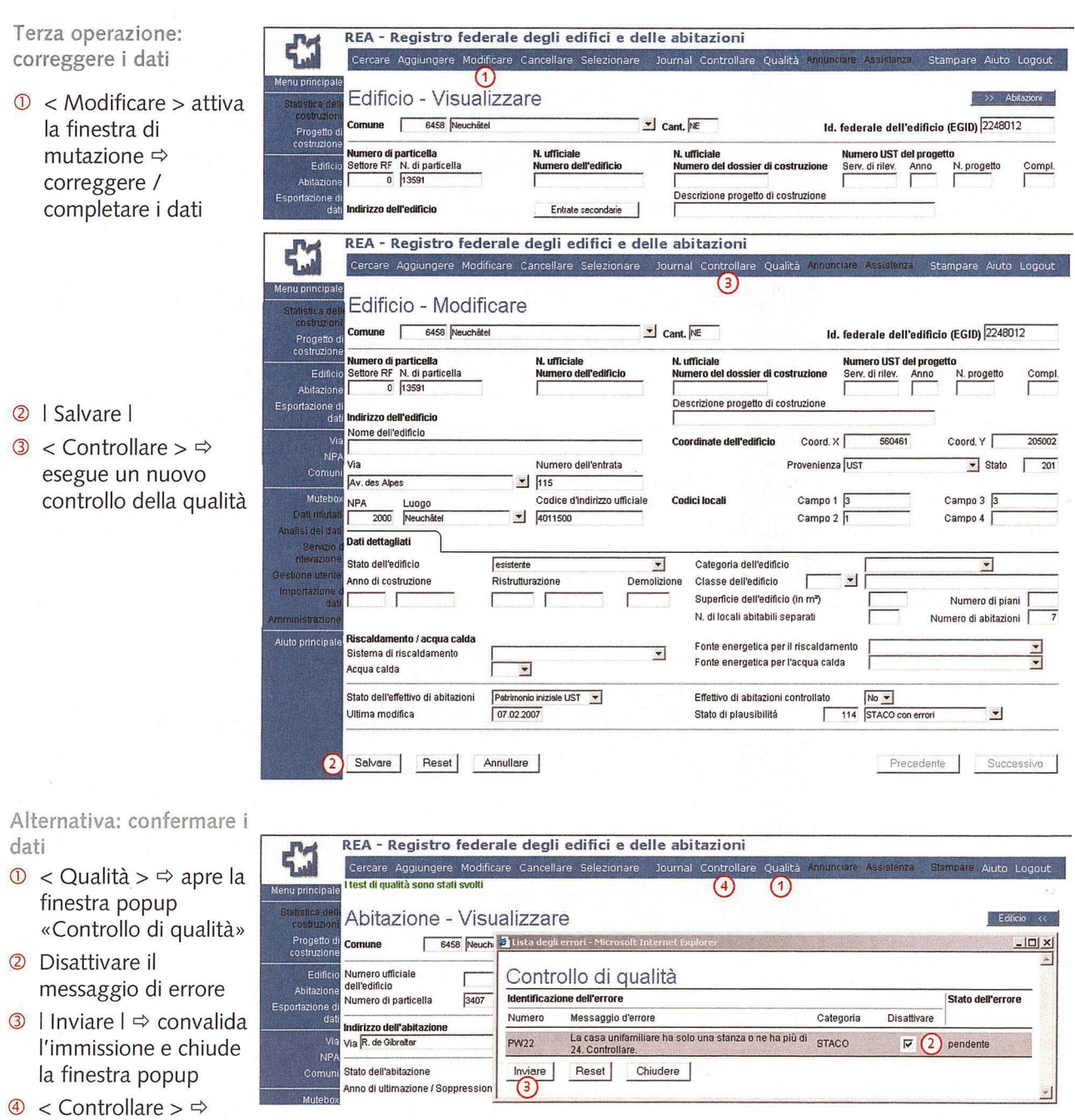

esegue un nuovo controllo della qualità

**Nota** Se in base alle informazioni disponibili siete certi che il numero di abitazioni iscritto nel REA federale per un edificio sia corretto, vi consigliamo di immettere "Sì" nel campo «Insieme delle abitazioni controllato». Eviterete così di dover ricontrollare l'insieme delle abitazioni conformemente al capitolo 6.

### 6 Controllo dell'effettivo di abitazioni

Per ogni edificio iscritto nel REA federale, il numero di abitazioni è confrontato automaticamente con il numero di cassette delle lettere servite dalla Posta e con il numero di abitazioni in base al censimento della popolazione del 1990.

Se il numero di abitazioni di un edificio nel REA federale non coincide con nessuna di queste fonti d'informazione, sotto "Stato dell'effettivo di abitazioni" figurerà "Patrimonio iniziale UST" (rispettivamente "Secondo il servizio ufficiale" se avete già aggiunto o eliminato abitazioni per l'edificio nell'ambito delle statistiche delle costruzioni). L'indicazione "Patrimonio iniziale UST" segnala che forse per l'edificio in questione sono iscritte troppe o troppo poche abitazioni.

Per controllare il numero di abitazioni per edificio, procedere come segue:

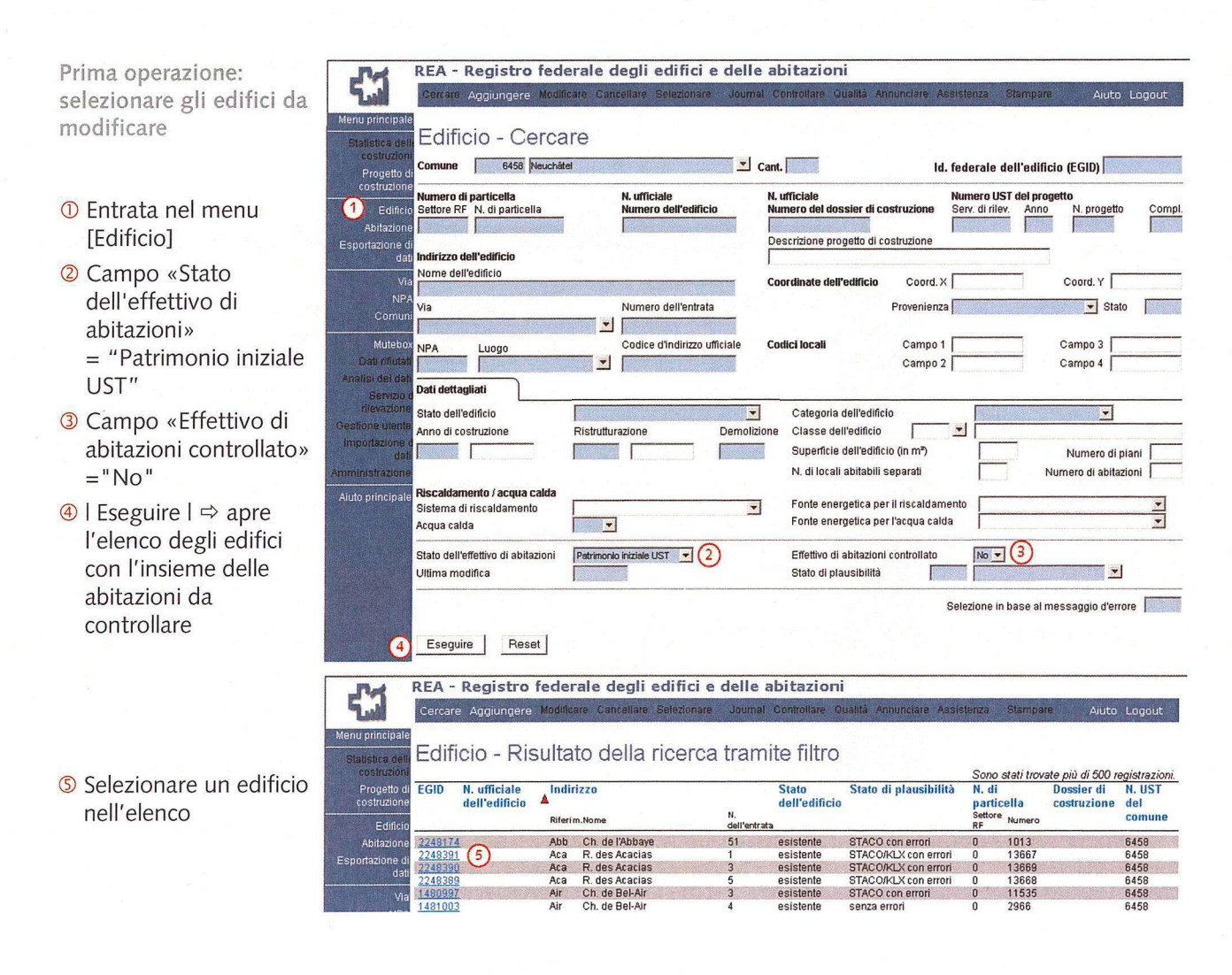

Seconda operazione: correggere il numero di abitazioni dell'edificio

 $\circled{ }$  | Abitazioni |  $\Rightarrow$  apre l'elenco delle abitazioni

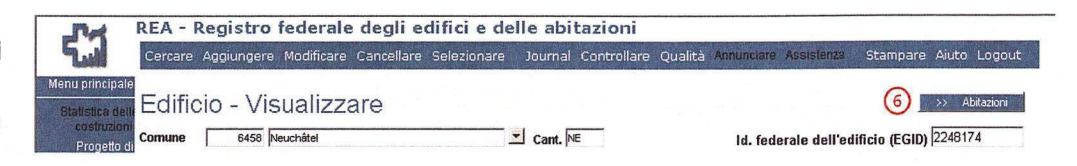

Se per l'edificio sono iscritte troppe o troppo poche abitazioni, procedere come segue:

- per aggiungere un'abitazione, utilizzare la funzione <Aggiungiere> nell'elenco delle abitazioni;
- per cancellare un'abitazione, selezionarla nell'elenco delle abitazioni <sup>e</sup> utilizzare la funzione <Cancellare>. Questa funzione non cancella direttamente l'abitazione, bensì invia un messaggio all'UST. L'abitazione è cancellata dall'UST nei giorni seguenti.

Dopo aver aggiunto tutte le abitazioni mancanti effettuare sempre un nuovo controllo della qualità dell'edificio con la funzione <Controllare>.

Dopo aver controllato l'insieme di abitazioni dell'edificio, confermare il numero di abitazioni nel REA federale – indipendentemente dal fatto che siano state apportate correzioni o meno.

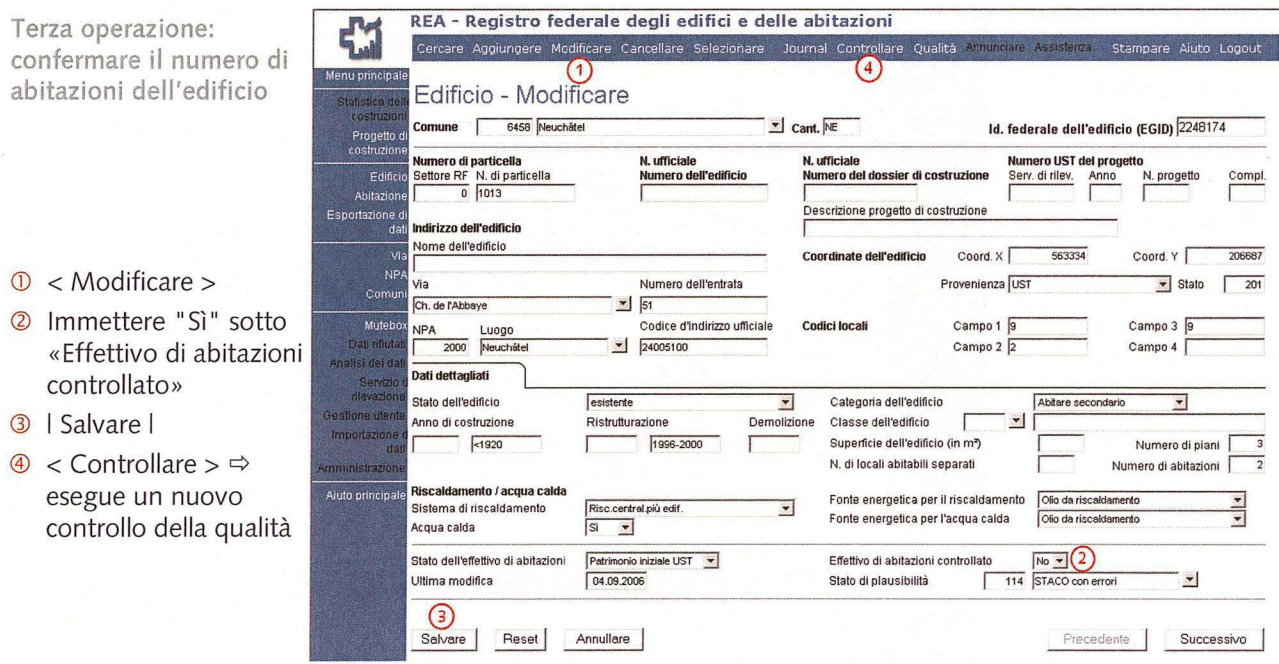

### 7 Conclusione dei lavori di consolidamento

Dopo aver completato tutti <sup>i</sup> lavori, nel menu [Comuni] con il pulsante <sup>I</sup> Statistica <sup>I</sup> potete controllare se <sup>i</sup> dati sugli edifici e sulle abitazioni soddisfano <sup>i</sup> criteri di qualità (vedi capitolo 1.7).

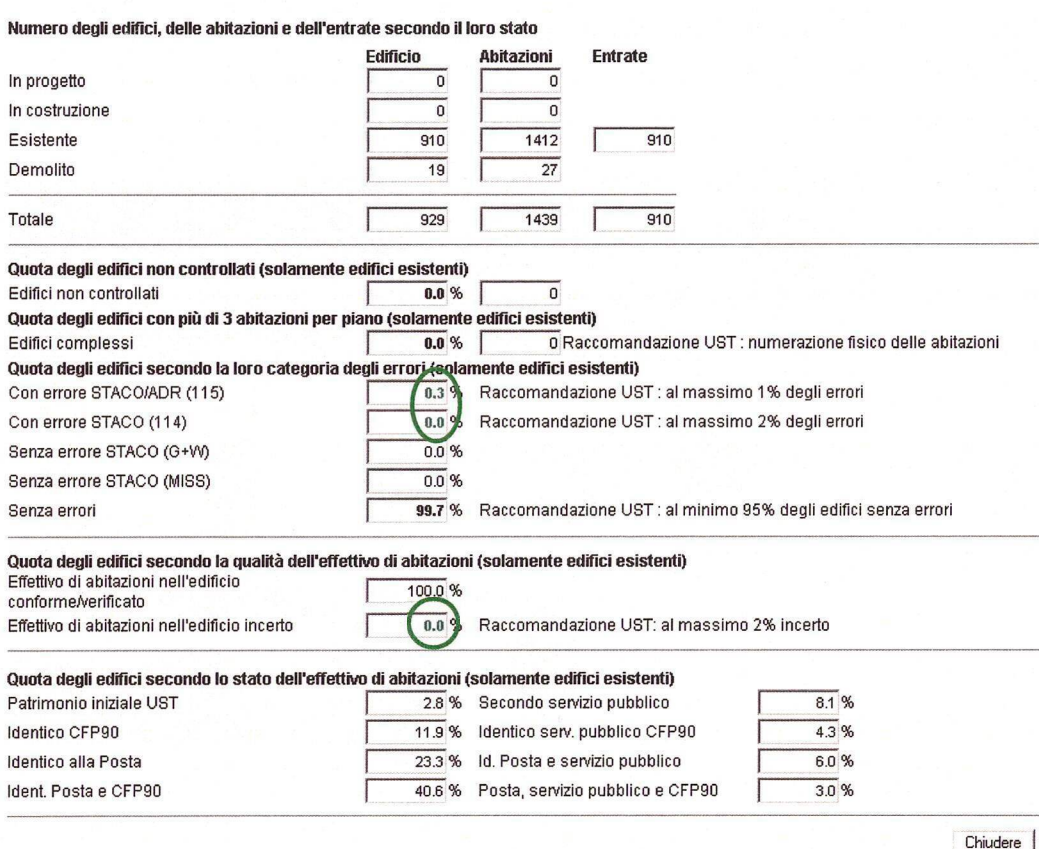

A tal fine procedere come descritto al capitolo 1.8.

<sup>I</sup> valori in verde nella finestra «Statistica dettagliata del Comune» segnalano che il consolidamento dei dati del REA è stato completato con successo.

L'UST sorveglia lo stato dei dati e vi contatterà se vi sono ancora punti in sospeso.

Non appena <sup>i</sup> dati sugli edifici e sulle abitazioni nel REA federale corrispondono ai criteri di qualità, il controllo degli abitanti può esportarli dal REA federale e importarli nella propria banca dati. Successivamente, può avviare la prima attribuzione o l'aggiornamento dell'EGID e dell'EWID. Questa operazione è descritta nel documento «Mémento pour l'attribution des identificateurs EGID et EWID dans les registres des habitants».

### 8 Aggiornamento progressivo

Al termine dei lavori di consolidamento, il REA federale dovrà essere aggiornato regolarmente nell'ambito delle statistiche delle costruzioni e dell'edilizia abitativa, in modo tale che il controllo degli abitanti disponga sempre di dati attuali sugli edifici e sulle abitazioni per l'attribuzione dell'EGID/EWID. Questa operazione <sup>è</sup> descritta nel documento «Istruzioni d'uso dell'applicazione Internet STACO/REA per gli uffici di rilevazione delle statistica delle costruzioni».

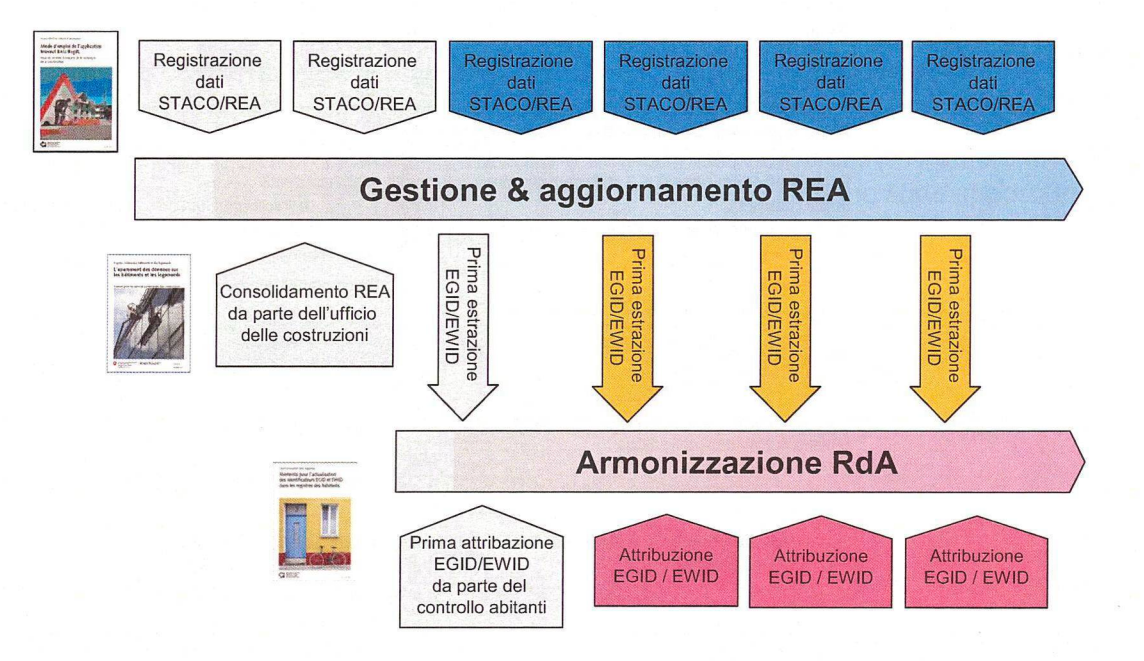

### Programma di pubblicazioni dell'UST

In quanto servizio centrale di statistica della Confederazione, l'Ufficio federale di statistica (UST) ha il compito di rendere le informazioni statistiche accessibili a un vasto pubblico.

L'informazione statistica è diffusa per settore (cfr. seconda pagina di copertina) attraverso differenti mezzi:

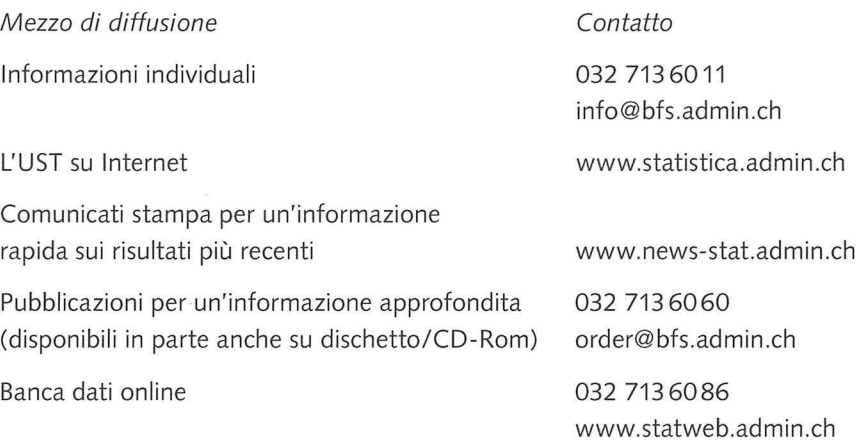

Maggiori informazioni sui diversi mezzi di diffusione utilizzati possono essere consultate in Internet all'indirizzo www.statistica.admin.ch → Servizi → Pubblicazioni della statistica svizzera

### Registro federale degli edifici e delle abitazioni

Altre informazioni: Homepage www.housing-stat.admin.ch E-Mail housing-stat@bfs.admin.eh Hotline 0800 866 600

Abbonamento Newsletter REA www.news-stat-admin.ch

L'Ufficio federale di statistica (UST) gestisce il REA federale in stretta collaborazione con gli uffici comunali delle costruzioni nonché con servizi specializzati della Confederazione, dei Cantoni e dei Comuni.

In combinazione con <sup>i</sup> registri comunali e cantonali degli abitanti, il REA federale è un importante pilastro all'interno della nuova concezione del censimento della popolazione e rappresenta la base della futura statistica degli edifici e delle abitazioni dell'UST. Anche <sup>i</sup> servizi amministrativi dei Cantoni e dei Comuni hanno accesso ai dati relativi al loro territorio per l'esecuzione di compiti previsti dalla legge.

L'appuramento dei dati sugli edifici e sulle abitazioni del REA federale costituisce la base per la riuscita dell'armonizzazione dei registri comunali e cantonali degli abitanti. Questa guida indica la maniera concreta di procedere in questa tappa unica ma molto importante.

**N. di ordinazione** 918-0700-05

**Ordinazioni** Tel.: 032 713 6060 Fax: 032 713 6061 E-Mail: order@bfs.admin.eh

**Prezzo** Gratis, stampa a richiesta

ISBN 978-3-303-00390-9